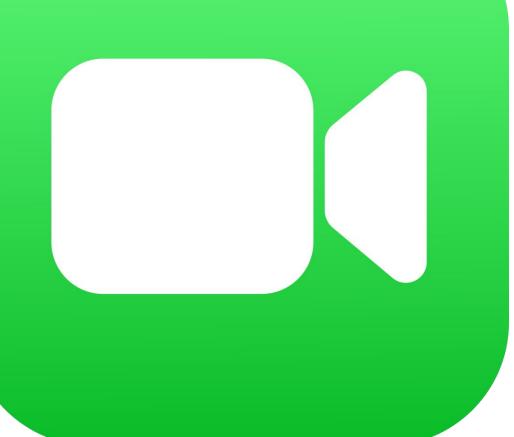

## FaceTime

#### Introduction to FaceTime

- One of the most popular, free messaging apps available.
  - It allows you to make phone and video calls
  - You can talk with someone from everywhere
- Free audio and video
  - Easy to set up
  - Used globally
  - Great quality
  - Only works with apple devices

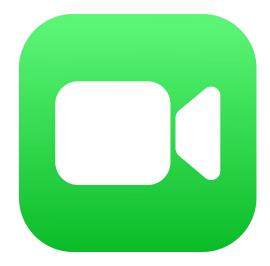

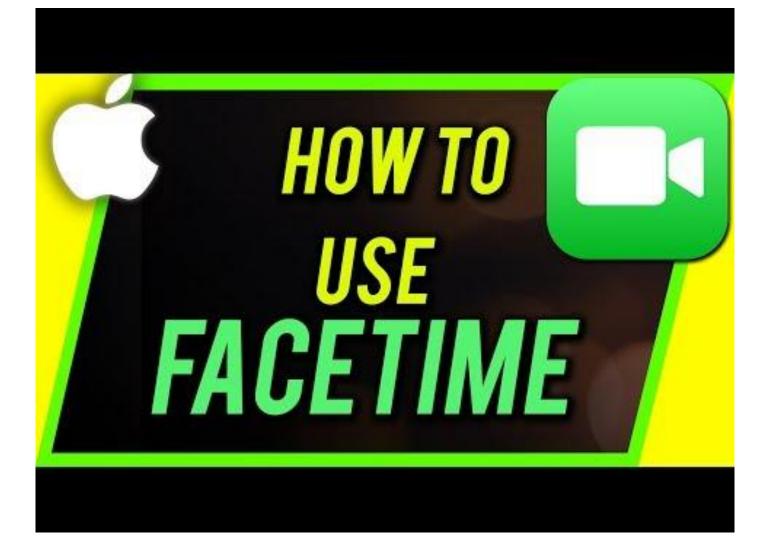

## How to Use FaceTime

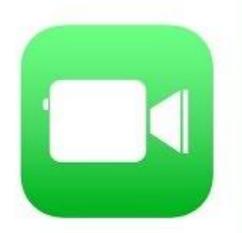

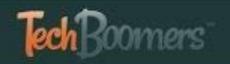

## Using FaceTime:

#### <u>Getting Started:</u>

- Make sure FaceTime is turned on
- Go to setting
- To FaceTime and turn the button on
- FaceTime can only be used between Apple products

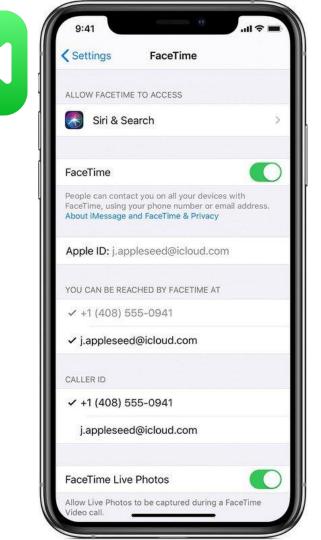

#### FaceTime: Video vs. Audio

- There are two ways to use FaceTime
  - Video or Audio
- Audio
  - Similar to a voice based phone call
  - Enter the person's name, email, or phone #
  - Click audio to make the call
- Video
  - This is a two-way video connection (or more, with Group FaceTime
  - Great if you want to see the person on the other end of the call

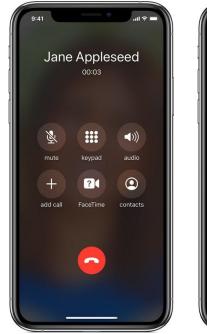

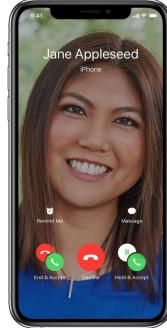

AUDIO

VIDEO

# How to make a FaceTime call

- 1. Launch FaceTime app
- 2. Tap the plus (+)
- Type: contact person, select a person you want to call, tap the circled (+)
- 4. Tap the Video button to initiate the call
- 5. For audio call just tap Audio

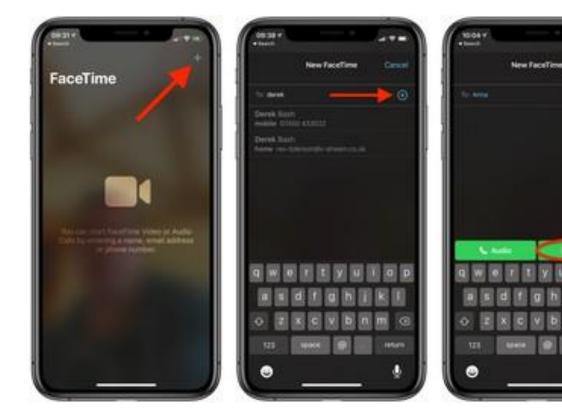

### Group FaceTime:

- You can group
  FaceTime with up to 32
  people at one time
- The size of the tiled view depends on the number of participants
- You can double tap a participant if you want to see in the chat
- You can add participants at any time

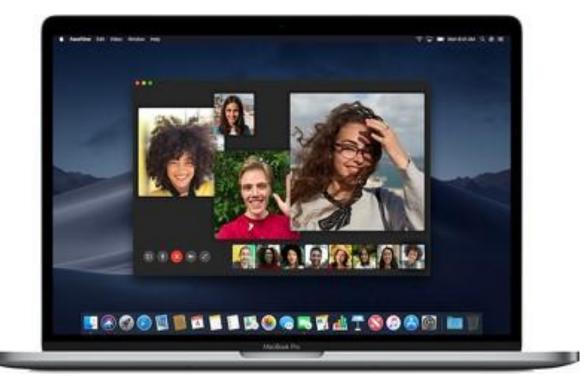

#### How to Make a Group FaceTime Call

- 1. Open up the FaceTime app
- 2. Tap on the "+" button in the upper right hand corner
- 3. In the "To" field, type a name and tap it.
- 4. Type another name.
- 5. Continue typing in all of the names of the participants who you want to chat with.
- 6. When ready to place the call, tap on either the audio or video option and participants will receive a popup letting them know you want to FaceTime with them.

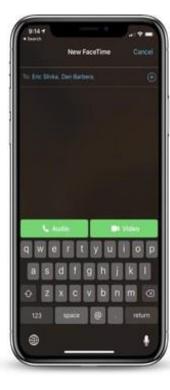

### Receiving an Incoming Call Request or Joining an Existing Group FaceTime Call

- When you receive notification for FaceTime c
- Just tap to join.

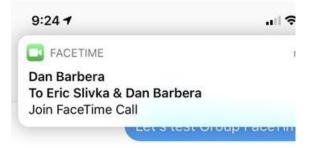

- If you are in a group, you can join the conversation anytime during the call.
- Just tap the "join" button
- You can see how long the call has been going on.

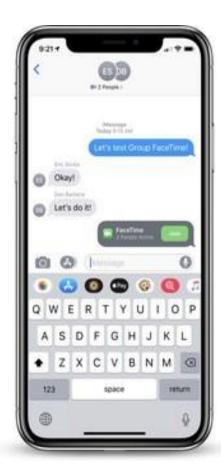